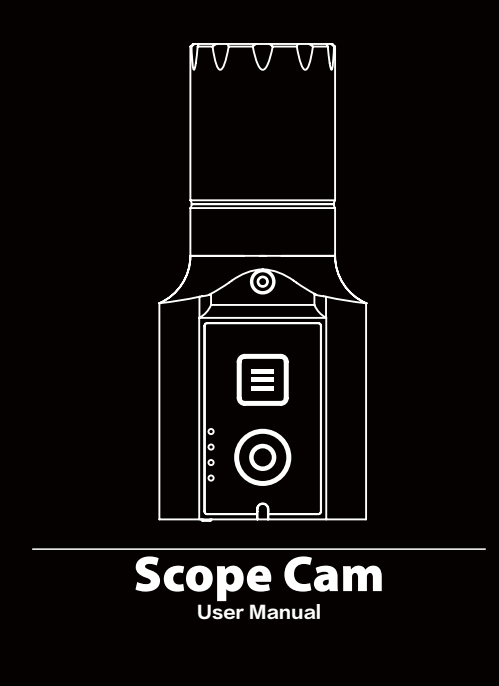

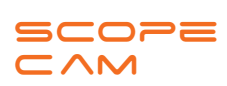

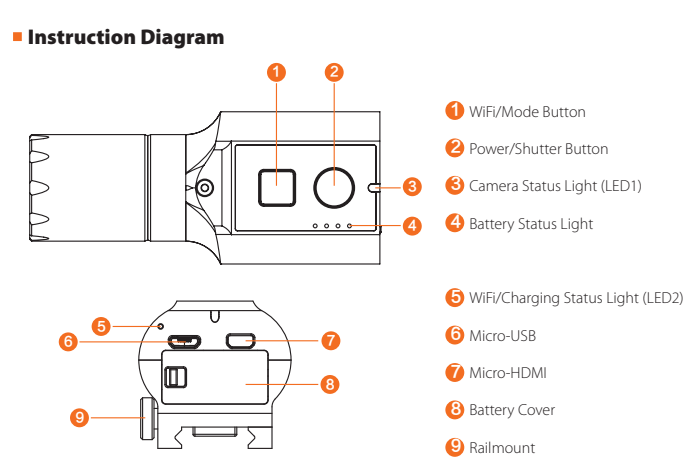

**Android and iOS APP:** Search 'RunCam App' on Google Play/App Store, or download on our website: https://runcam.com/download/scopecam

# ·**Technical Support**

Please visit: https://support.runcam.com

# ·**Parameter**

#### **Charging**

Micro-USB supports DC 5-15V power supply. A DC 5V1~2A charger is recommended. The charging status light (red) will turn on during charging and turn off when charging is complete. It takes about 2 hours to get fully charged.

#### **MicroSD Card**

Capacity up to 64GB; Class 10/UHS-I/UHS-II/UHS-III is recommended.

### ·**Basic Camera Operation**

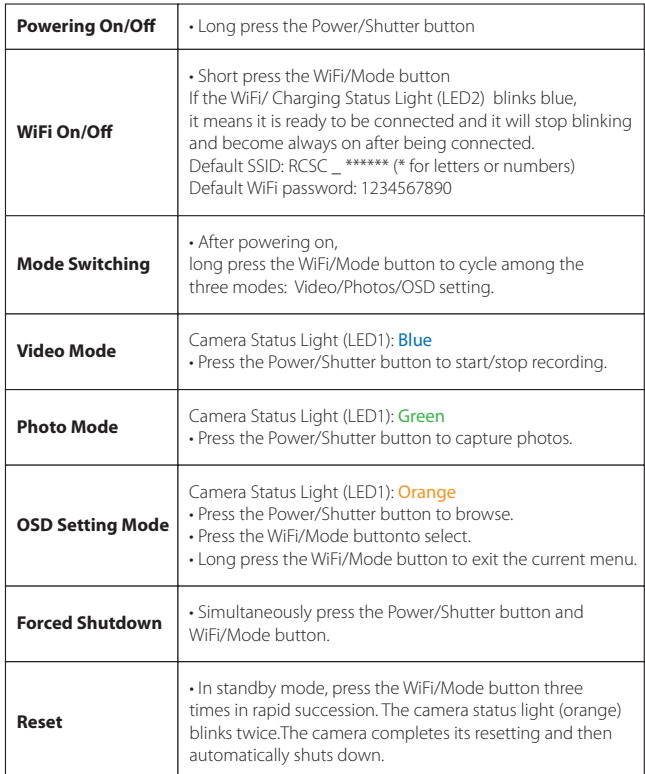

To get the latest features and best performance from your Scope Cam, make sure you are using the most current camera software. You can update your firmware with the RunCam App or at https://runcam.com/download/scopecam. For support, please visit http://support.runcam.com/hc/en-us.

### ·**Connection to computer**

After turning on the Scope Cam, connect it to the computer via USB cable, then it will be recognized as a removable disc.

**NOTICE:** If the camera can not be recognized by the computer after connecting, please make sure that a microSD card is well inserted. If the information on microSD card can not be read normally, please try with another micro USB cable or USB port on the computer.

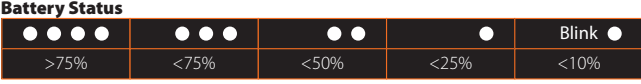

**1.** After powering on, press the WiFi/Mode button, the WiFi status lights (blue) blink when the WiFi is on and ready to connect.

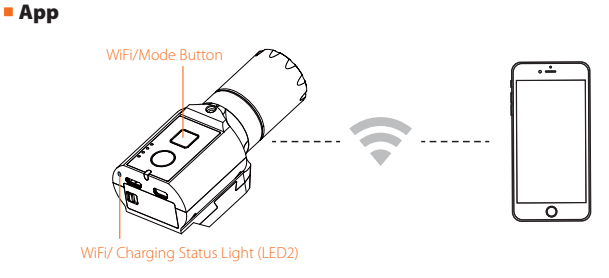

**2.** In the wireless network settings of your smartphone, find the SSID connection of the Scope cam and enter the password. After the successful connection, the WiFi status lights (blue) will be constantly on.

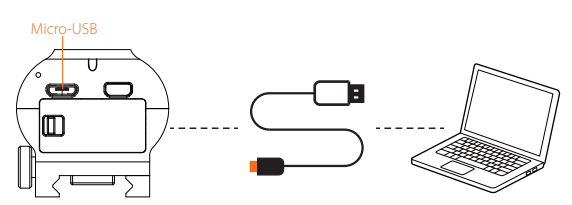

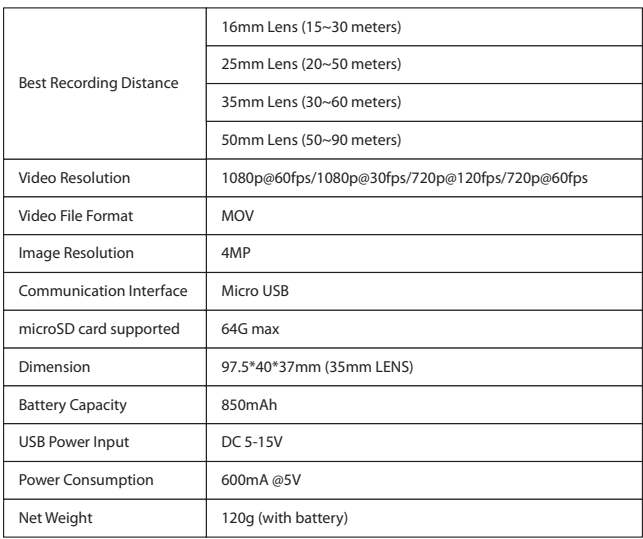

### ·**Firmware upgrade**

Firmware Upgrade Status (orange lights blink)

Ensure that the Scope Cam battery is more than 50% before the upgrade.

# **Method 1 (recommended):**

Connect your camera to your smartphone/tablet. If an update is available, the App provides instructions for installing it.

### **Method 2:**

Manually copy the firmware file (RCSC.BRN) onto the microSD card. Follow the instruction on https://runcam.com/download/scopecam.

**NOTICE:** If using under low light, you can increase exposure in camera menu via APP to improve the image quality and vice versa, decreasing it to avoid overexposure.